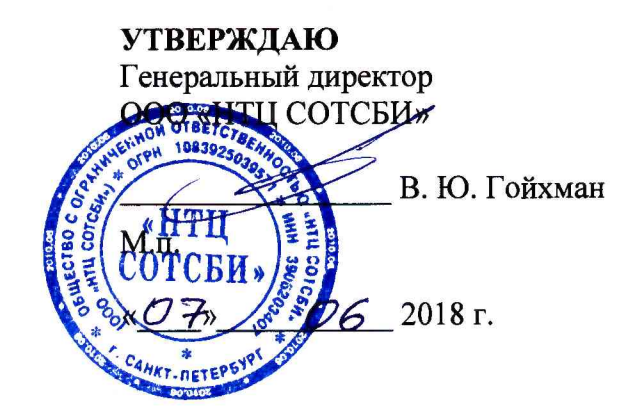

# **СИСТЕМЫ ИЗМЕРЕНИЙ ДЛИТЕЛЬНОСТИ СОЕДИНЕНИИ**

# **MSS17 CM Nokia**

**Методика поверки 5295-014-17717434-2018МП**

**СОГЛАСОВАНО** Представитель **BOHUGES** and Networks Oy Е. А. Богданова .п. MOKH  $\ddot{\circ}$ 2018 г.FINLAND

# **СОДЕРЖАНИЕ**

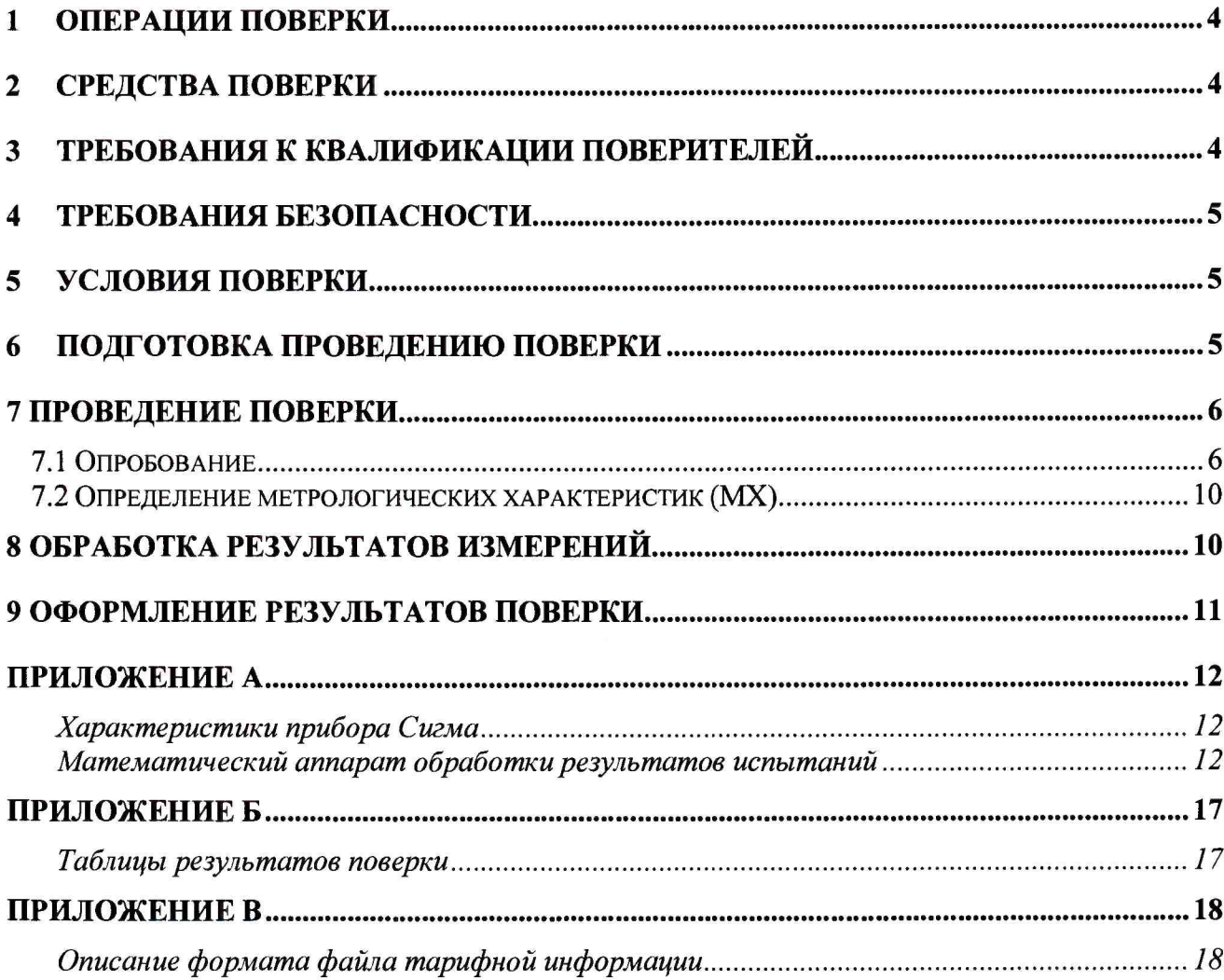

Настоящая методика поверки (МП) устанавливает методы и средства первичной, и периодической поверок системы измерений длительности соединений MSS17 CM Nokia, версии ПО MSS17 СМ, далее СИДС.

СИДС является виртуальной (функциональной) системой измерений длительности телефонных соединений оборудования с измерительными функциями, входит в состав оконечно-транзитного узла связи.

Оконечно-транзитный узел связи сетей подвижной радиотелефонной связи стандартов GSM 900/1800 и UMTS реализован с использованием технологии коммутации пакетов информации, с функциями GPRS, СОРМ, версии ПО MSS17 СМ, производства Nokia Solutions and Networks Oy, Финляндия.

Методика разработана в соответствии с рекомендацией РМГ 51-2002 ГСИ Документы на методики поверки средств измерений. Основные положения.

Объектом метрологического контроля при поверке является система измерений длительности соединений, входящая в состав вышеназванного оборудования.

Цель поверки - определение действительных значений метрологических характеристик (MX) СИДС и предоставление документа о возможности ее эксплуатации.

Поверку СИДС осуществляют один раз в два года метрологические службы, которые аккредитованы в системе Росаккредитации на данные виды работ.

Требования настоящей методики поверки обязательны для метрологических служб юридических лиц независимо от форм собственности.

#### $\mathbf{1}$ Операции поверки

При проведении поверки должны производиться операции, указанные в таблице 1.

#### Таблица 1

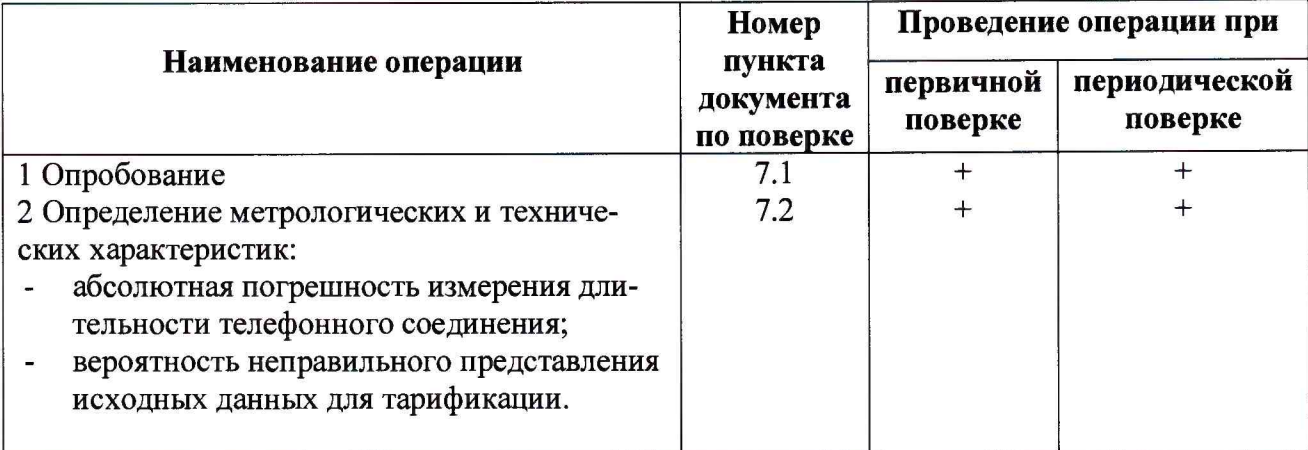

#### $\overline{2}$ Средства поверки

 $2.1$ При проведении поверки должны применяться средства измерений, указанные в таблице 2.

Таблица 2

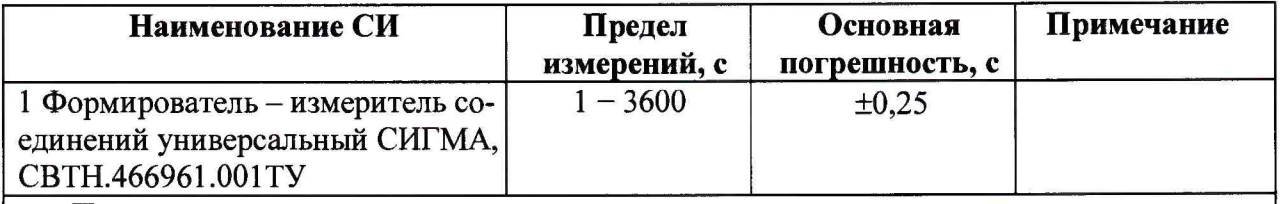

Примечания

1 Допускается применение аналогичных средств поверки, обеспечивающих определение метрологических характеристик поверяемых СИ с требуемой точностью.

2 В приложении А приведены характеристики прибора Сигма и математический аппарат, положенный в основу обработки результатов поверки (испытаний).

3 В приложении Б приведены формы таблиц результатов поверки.

#### $3<sup>1</sup>$ Требования к квалификации поверителей

- $3.1$ К проведению поверки допускаются лица
- аттестованные в качестве поверителей систем измерений длительности соединений:
- изучившие эксплуатационную документацию СИДС и рабочих эталонов;
- имеющие знания в области IP технологий;
- имеющие квалификационную группу по технике безопасности не ниже III.

#### **4 Требования безопасности**

- 4.1 Корпус прибора Сигма должен быть заземлен.
- 4.2 Рабочее место должно иметь соответствующее освещение.
- 4.3 При проведении поверки запрещается:
- проводить работы по монтажу и демонтажу применяемого в поверке оборудования;
- производить работы по подключению соединительных кабелей при включенном питании прибора Сигма.

#### **5 Условия поверки**

- 5.1 При проведении поверки должны соблюдаться следующие условия:
- температура окружающей среды, °C 25  $\pm$  10;  $\overline{a}$
- относительная влажность воздуха, % 30 80; a.
- атмосферное давление, кПа (мм рт.ст.) 84,0 105,7 (630 800).  $\overline{a}$

#### **6 Подготовка проведению поверки**

<span id="page-4-0"></span>6.1 Перед проведением поверки необходимо провести следующие подготовительные работы:

- проверить (экран монитора PC) версию программного обеспечения оборудования;
- проверить срок действия свидетельства о поверке прибора Сигма;  $\overline{a}$
- разместить на рабочем столе прибор Сигма;
- Подвести к рабочему месту однофазное переменное напряжение 220 В;
- собрать схему измерений в соответствии с рисунком 1 и руководством по эксплуатации на прибор Сигма;

откорректировать текущее время прибора Сигма по времени поверяемого оборудования.

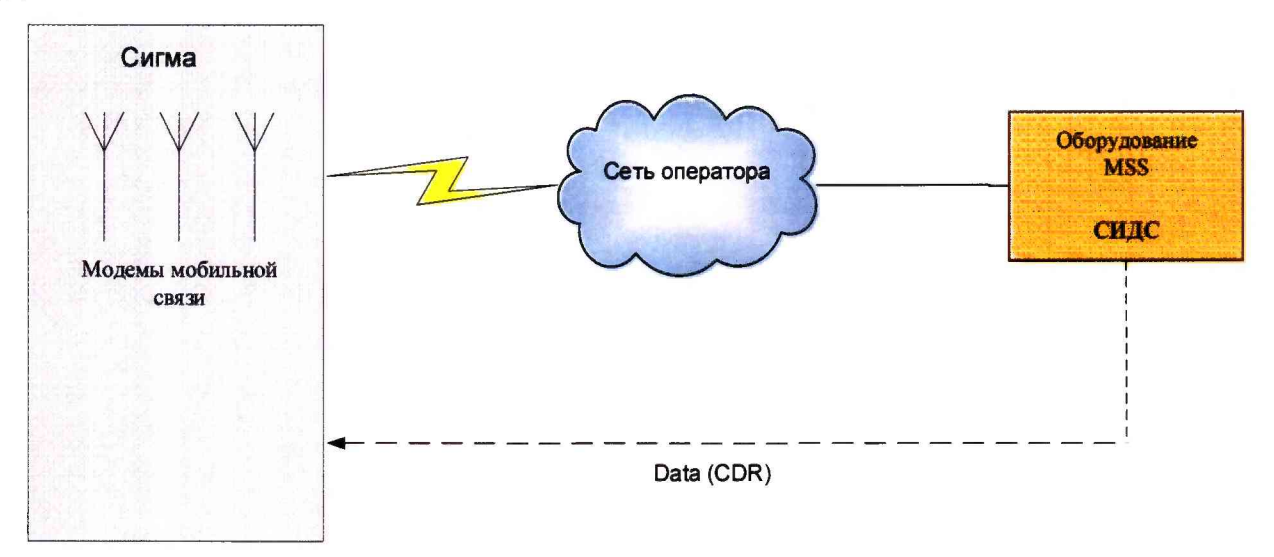

#### Рисунок 1- Схема поверки

#### 7 Проведение поверки

#### 7.1 Опробование

7.1.1 Опробование производят по схеме в соответствии с рисунком 1:

- включить питание прибора Сигма, после автоматической инсталляции операционной системы Linux, на рабочем столе появляются пиктограммы: Sigma-IP, Sigma-Taxofon, Sigma-ATC (рисунок 2), ассоциированные с программным обеспечением sigma.exe;

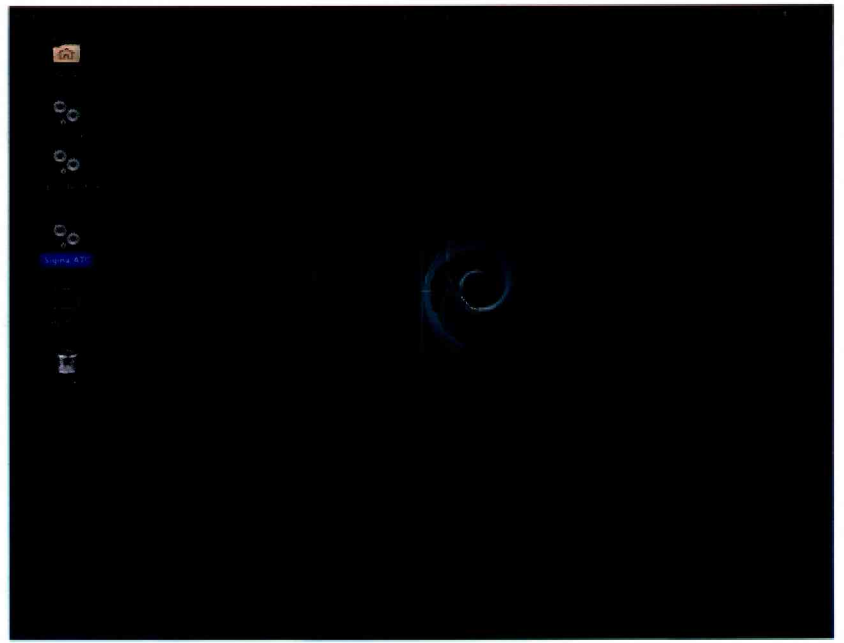

Рисунок 2

- щелкнуть по пиктограмме Sigma-ATC, открывается основное окно подпрограммы СИГМА-АТС, рисунок 3,

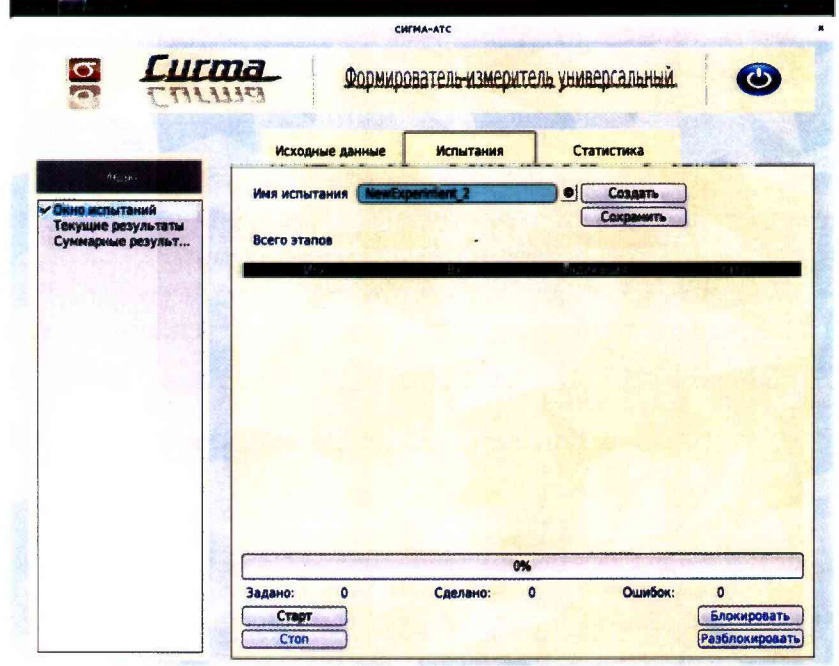

Рисунок 3

- выбрать имя испытаний или создать новую настройку испытаний, щелкнув по кнопке создать, откроется окно, рисунок 4, в котором можно выбрать ранее созданную настройку или ввести имя в бокс File name, например, имя СИДС и сохранить, нажав на кнопку Save.

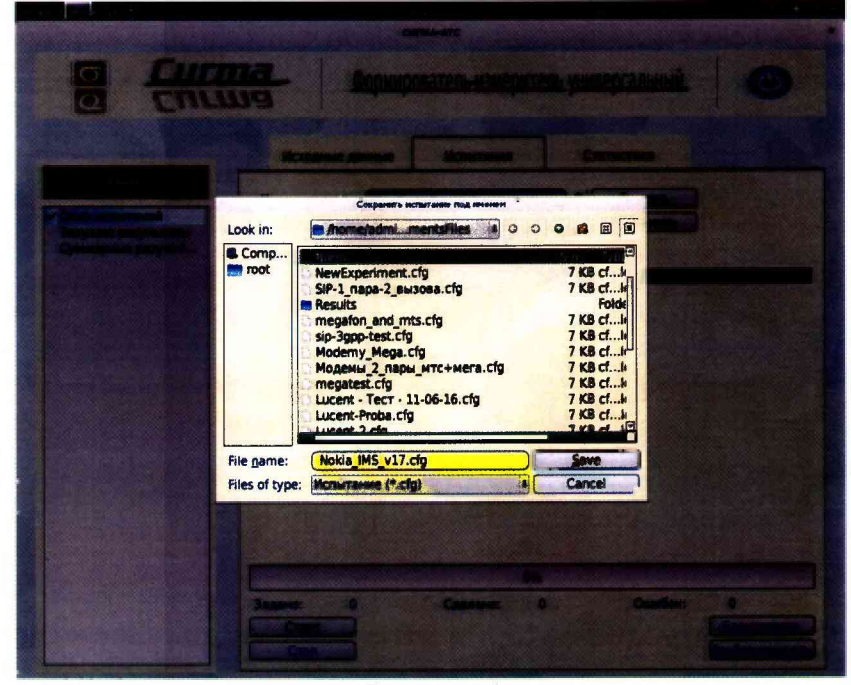

Рисунок 4

- откроется окно испытаний с сохраненным именем (рисунок 5),

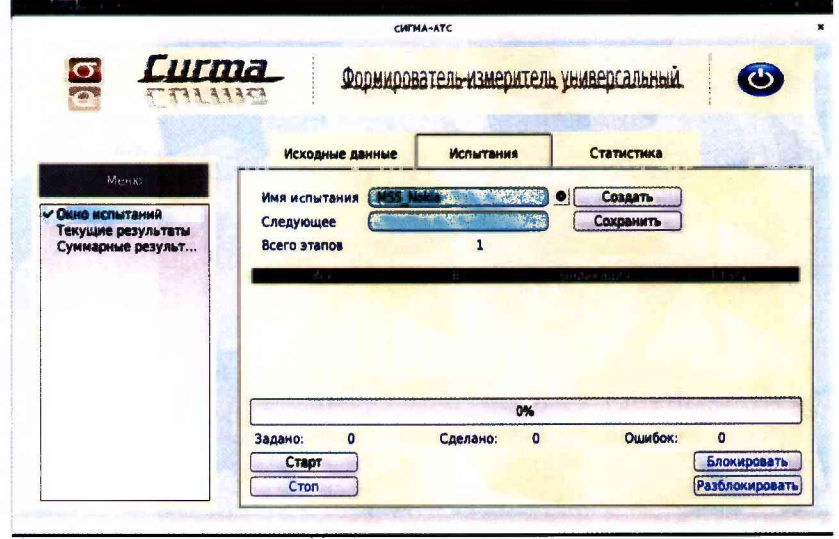

Рисунок 5

- щелкнуть по вкладке Исходные данные и выбрать опцию Комплекты/Модемы (рисунок 6) и в соответствующих боксах ввести собственные и вызываемые телефонные номера, полученные от оператора;

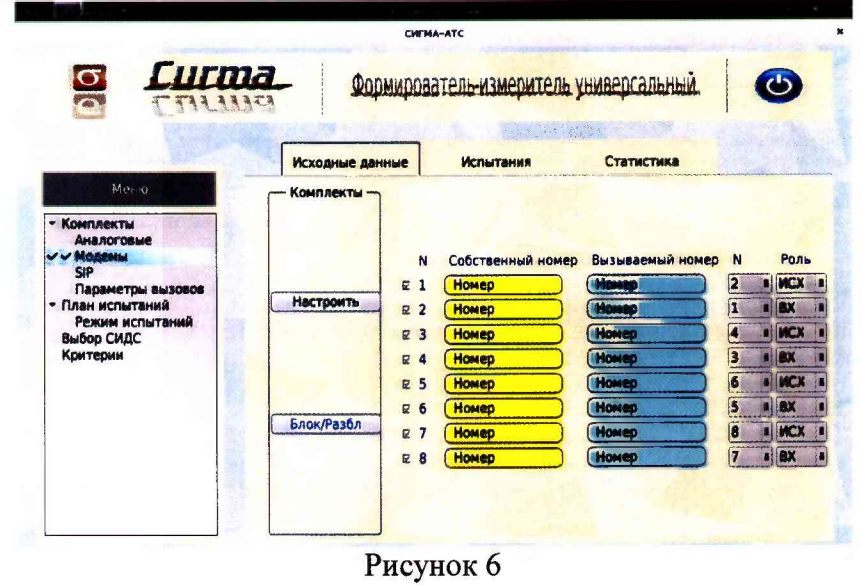

- щелкнуть вкладку План испытаний (рисунок 7) и в диалоговое окно Выбор этапа 1 ввести длительность телефонного соединения и количество соединений на этапе. Для опробования создается один этап, а для поверки - 3 этапа в соответствии с таблицей 2.

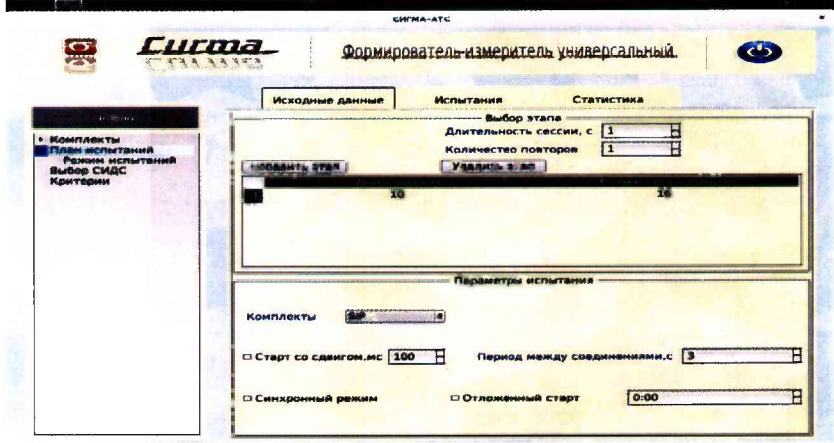

Рисунок 7 - Исходные данные/ План испытаний (опробование)

| Длительность телефонных<br>соединений, с                                                                                                    | Количество телефонных<br>соединений |                   |                       |
|----------------------------------------------------------------------------------------------------|-------------------------------------|-------------------|-----------------------|
|                                                                                                    | Опробование                         | Первичная поверка | Периодическая поверка |
| 0                                                                                                    | 16                                  |                   |                       |
| 3600*                                                                                                    |                                     |                   |                       |
| 600                                                                                                    |                                     |                   | 16                    |
|                                                                                                    |                                     | 300               | 300                   |
| * При невозможности установления длительности соединения, равной 3600 с, установить<br>максимально возможную длительность, указанную оператором связи |                                     |                   |                       |

При необходимости можно сделать дополнительные настройки: Старт со сдвигом и изменить время между сессиями.

Перейти на вкладку Испытания и нажать клавишу Сохранить.

Для старта опробования необходимо нажать на кнопку Старт, прибор Сигма автоматически выполнит программу опробования.

После выполнения программы необходимо запросить у оператора учетный файл и скопировать его в прибор Сигма в папку Sigma-ATC с именем испытания (MSS Nokia).

Перейти в меню Статистика/Конвертация и выбрать или создать конвертор, рисунок 8, для автоматического расчета результатов опробования и способ расчета, рисунок 9.

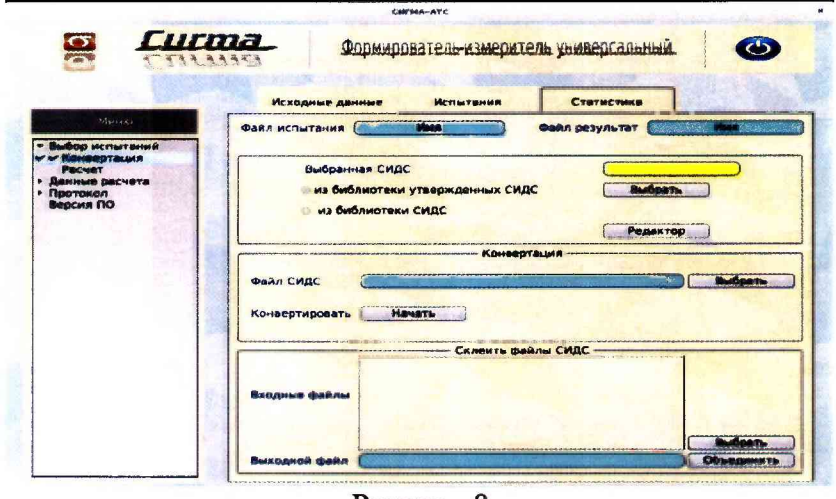

Рисунок 8

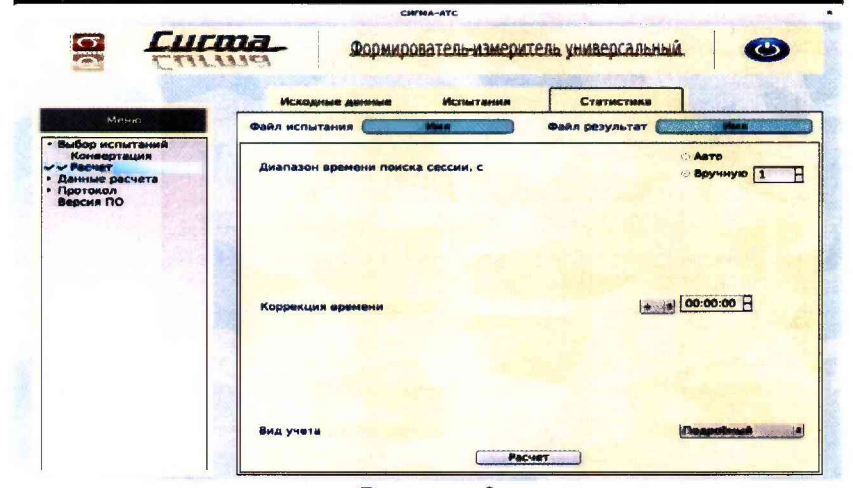

Рисунок 9

Оценить результаты опробования (успешно, неуспешно):

а) при успешном результате опробования (погрешность СИДС для каждой сессии не превышает ±1 с, конвертация учетного файла успешна) поверка продолжается;

б) при неуспешном результате (погрешность СИДС хотя бы одной сессии превышает ±1 с, или конвертация учетного файла не успешна), поверка прекращается до устранения неисправности.

#### 7.2 Определение метрологических характеристик (МХ)

<span id="page-9-0"></span>7.2.1 Определение МХ проводят аналогично пункту 7.1 на репрезентативных выборках комплексным (сквозным) методом, суть которого заключается в многократной подаче на вход испытываемого оборудования сигнала эталонной длительности телефонного соединения, а по средствам отображения информации (дисплей или учетные файлы) определяют длительности каждого соединения, измеренные СИДС, с дальнейшей обработкой и оценкой метрологических характеристик (МХ).

7.2.1.2 Для определения МХ создается 3 этапа, рисунок 10, в соответствии с таблицей 2.

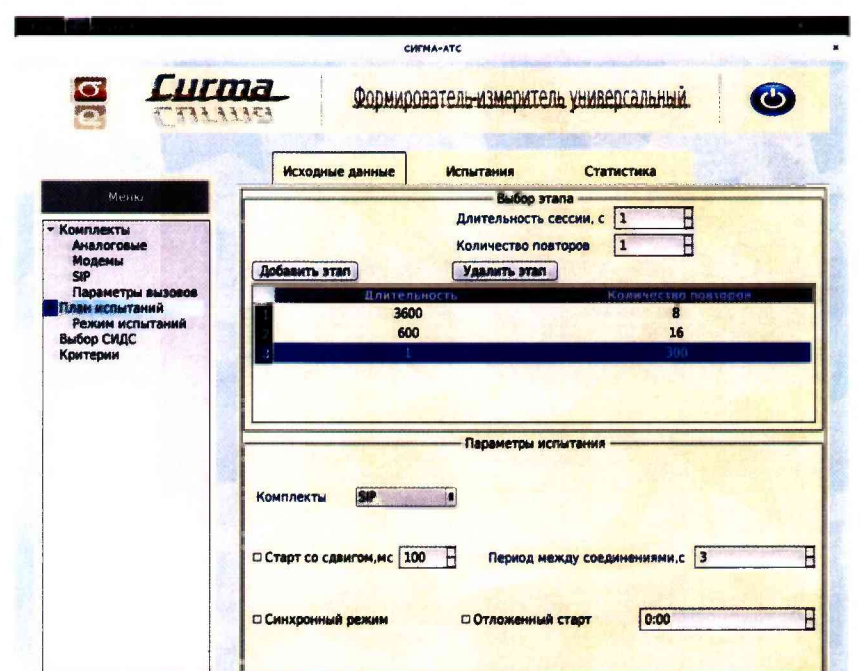

Рисунок 10 - Исходные данные/ План испытаний (определение МХ)

<span id="page-9-1"></span>Процедуру испытаний прибор Сигма выполняет автоматически - формирует необходимое количество телефонных соединений различной длительности одновременно по восьми абонентским каналам.

#### 8 Обработка результатов измерений

8.1 Обработка результатов измерений по п. 7.1 и определение МХ по п. 7.2 производится полностью автоматически в РС по соответствующей программе.

8.3 Результаты поверки СИДС считаются положительными, если для всех соединений погрешность измерения длительности не превышает предельное значение и отсутствуют потери вызовов из-за неправильного определения номера автоабонента или автоответчика.

8.4 Результаты поверки СИДС считаются отрицательными, если хотя бы для одного соединения погрешность измерения длительности превышает предельное значение и имеется потеря вызовов из-за неправильного определения номера автоабонента или автоответчика.

8.5 При отрицательных результатах поверки СИДС после устранения причин проводится повторная поверка в объеме первичной поверки.

#### **9 Оформление результатов поверки**

9.1 Если СИДС по результатам поверки признана пригодной к применению, то на нее выдается «Свидетельство о поверке», установленной формы.

9.2 Если СИДС по результатам поверки признана непригодной к применению, то «Свидетельство о поверке» аннулируется, выписывается «Извещение о непригодности к применению» установленной формы, и ее эксплуатация запрещается.

9.3 Формы «Свидетельство о поверке» и «Извещение о непригодности к применению» оформляются в соответствии с документом «Порядок проведения поверки средств измерений, требования к знаку поверки и содержанию свидетельства о поверке», утвержденном приказом Минпромторга России от 02 июля 2015 г. №1815.

9.4 В обоих случаях составляется протокол поверки в произвольной форме и в качестве приложений прикладываются таблицы результатов поверки.

Формы таблиц приведены в приложении Б.

#### ПРИЛОЖЕНИЕ А

#### (справочное)

#### Характеристики прибора Сигма

#### Математический аппарат обработки результатов испытаний

#### А.1 Формирователь - измеритель соединений универсальный СИГМА. Общие сведения.

Формирователь - измеритель соединений универсальный СИГМА предназначен для измерений на сетях связи длительности соединения (сеанса связи) и количества (объема) переданной и (или) принятой информации.

Формирователь - измеритель соединений универсальный СИГМА, далее прибор, представляет собой программно-аппаратную систему, состоящую из блока формирователяизмерителя со встроенным управляющим компьютером и пакета специального программного обеспечения, СИГМА, версия 2.0, функционирующего в среде Linux.

Прибор может подключаться к поверяемым объектам по аналоговым абонентским линиям или с использованием технологий: Ethernet, GSM, UMTS, LTE.

В процессе работы прибор обеспечивает выполнение функций:

- переноса единиц объемов цифровой информации от государственного первичного эталона;

- формирования временных интервалов;

- измерения временных интервалов;

- измерения объемов информации;

- статистическая обработка многократных измерений объемов информации и временных интервалов.

Конструктивно оборудование выполнено в виде приборного контейнера, содержащего рабочие ТЭЗы.

Основные МХ:

- пределы допускаемой абсолютной погрешности формирования длительности IP соединений в диапазоне от 1 до 3600 с, с  $\pm 0.25$ ;

- пределы допускаемой абсолютной погрешности измерения длительности IP соединений в диапазоне от 1 до 3600 с, с  $\pm 0.25$ :

- погрешность переноса эталонных единиц количества (объемов) информации в диапазоне от 1 байта до 1 Гбайт, байт  $0;$ 

- погрешность измерения количества (объемов) информации, принимаемой в IP соединении, в диапазоне от 1 байта до 1 Гбайт, байт  $\pm 1$ ;

- пределы допускаемой абсолютной погрешности формирования длительности телефонных соединений по аналоговым линиям в диапазоне от 1 до 3600 с,  $\pm 0.25$  c:

- пределы допускаемой абсолютной погрешности измерения длительности телефонных соединений по аналоговым линиям в диапазоне от 1 до 3600 с.  $\pm 0.25$  c;

- пределы допускаемой абсолютной погрешности измерения длительности телефонных соединений в режиме таксофона в диапазоне от 1 до 600 с.  $\pm 0.25$  c.

#### А.2 Математический аппарат обработки результатов испытаний

#### А.2.1 Модель испытаний

Объектом испытаний являются СИ, которые измеряют объем проходящей через них информации, либо длительность осуществляемых соединений или сеансов связи соответственно.

Схема испытания состоит из последовательно осуществляемых опытов, в каждом из которых испытуемое устройство проводит измерение заведомо известного (эталонного) значения длительности или объема информации.

Результатом каждого опыта, то есть наблюдаемым событием, будет погрешность измерения, то есть разность между измеренным и подаваемым на вход эталонным значениями.

Результат считается успешным, если погрешность измерения меньше или равна заданному предельно допустимому значению и неуспешным - в противном случае.

Неуспешным, также, считается измерение, незафиксированное испытуемым устройством.

Обозначим вероятность успешного результата каждого измерения - р, тогда вероятность неуспешного результата  $q = 1 - p$ , где  $p$  – вероятность появления успешного события, а q - вероятность появления неуспешного события (отказа).

Так как все измерения проводятся в одинаковых условиях - то эти вероятности (р и q) независимы и одинаковы для каждого опыта. Тогда, число успешных результатов S из п проводимых опытов - является случайной величиной, распределенной по биномиальному закону.

$$
P(S < s) = \sum_{k=0}^{s} {k \choose n} p^k (1-p)^{n-k}, \tag{1}
$$

 $\texttt{rge P(S < s)}$  – вероятность того, что число успешных результатов не превысит вели-

чины s,

k - текущее значение величины S.

#### А.2.2 Критерии завершения испытаний

В ходе проведения испытаний требуется проверить, что оцениваемое значение  $\bar{q}$  <

Р<sub>0</sub> при выбранном значении доверительной вероятности Р<sub>дов</sub>. Р<sub>0</sub> - это предельно допустимая вероятность измерений с погрешностью больше заданной.

Вероятность P(S<s) можно рассматривать, как вероятность попадания оцениваемой величины  $\vec{q}$  в заданный интервал [0, q], то есть должно выполняться соотношение  $P(S \le s)$  =  $P_{\text{лов}}$ , или исходя из (1):

$$
\sum_{k=0}^{s} {k \choose n} (1 - P_0)^k P_0^{n-k} \ge P_{\text{AOB}} ; \qquad (2)
$$

Из соотношения (2) находим s. Фактически это означает, что при вероятности отказа (ошибки измерения), равной  $P_0$  с вероятностью  $P_{\text{AOB}}$  будут успешными не более в измерений

Иначе говоря, если в серии из п испытаний число отказов составит не более, чем  $y = (n - s)$ , то можно утверждать, вероятность неправильной работы контролируемой системы измерений – меньше предельно - допустимой. Обозначим это значение ун-

Аналогично, из соотношения (3), можно определить значение в и, соответственно,  $y = (n - s)$ , при котором вероятность неправильной работы контролируемой системы измерений окажется больше предельно – допустимой. Обозначим его ув.

$$
\sum_{k=0}^{s} {k \choose n} P_0^{k} (1 - P_0)^{n-k} \ge P_{\text{AOB}} \tag{3}
$$

Таким образом, в процессе проведения испытаний, в соответствующие моменты времени, проводится анализ зафиксированного количества ошибок (отказов) у на соответствие границам у<sub>в</sub> и у<sub>в</sub>, определенным, в соответствие с (2) и (3) Примеры расчета при разных значениях допустимой вероятности отказа (ошибки измерения) приведены в таблицах А1 и А2.

Если  $y < y_{H}$ , то испытания закончены, результат УСПЕШНО;

Если  $y > y_B$ , то испытания закончены, результат НЕУСПЕШНО;

Если ун < у < ув, то испытания следует продолжать, ДАННЫХ НЕДОСТАТОЧНО.

#### А.2.3 Точечные и интервальные оценки погрешности

Пусть А - измеряемая величина, тогда оцениваемую нами погрешность обозначим

X<sub>i</sub>.

Погрешность измерений - случайная величина, значения этой величины можно вычислить для каждого измерения, как разность между значением, измеренным контролируемым оборудованием и истинным (эталонным) значением формируемым прибором x<sub>i</sub> = Аизм<sub>i</sub>  $-\mathbf{A3T_i}$ 

Таким образом, имеем набор значений погрешности измерений от х<sub>1</sub> до х<sub>н.</sub>

Погрешность измерений является случайной величиной. На практике, полагают, что эта случайная величина имеет нормальное распределение. Это обусловлено тем, что погрешности измерений складываются из большого числа небольших возмущений, ни одно из которых не является преобладающим. Согласно же центральной предельной теореме сумма бесконечно большого числа взаимно независимых бесконечно малых случайных величин с любыми распределениями имеет нормальное распределение.

Реально, даже воздействие ограниченного числа возмущений, приводит к нормальному распределению результатов измерений и их погрешностей.

#### А.2.4 Систематическая составляющая погрешности

При многократных измерениях эффективной оценкой математического ожидания для группы из *п* наблюдений является среднее арифметическое  $\overline{x}$ :

$$
\overline{x} = \frac{1}{n} \sum_{i=1}^{n} x_i
$$
 (4)

Формула (4) - определяет систематическую составляющую погрешности.

А.2.5 Среднеквадратическое отклонение СКО систематической погрешности Оценка дисперсии будет выражаться:

$$
\widetilde{\mathbf{D}} = \frac{1}{(n-1)} \sum_{i=1}^{n} (\mathbf{x}_i - \overline{\mathbf{x}})^2
$$
 (5)

Тогда среднеквадратическое отклонение от этого среднего  $\sigma$  определяется, как квадратный корень из выражения (5):

$$
\sigma = \sqrt{\frac{1}{n(n-1)}} \sum_{i=1}^{n} (x_i - \overline{x})^2
$$
 (6)

А.2.6 Доверительный интервал систематической составляющей погрешности 95% - ный доверительный интервал для оцениваемой погрешности задается как:

$$
\mathbf{x} = \overline{\mathbf{x}} \pm 1.96 \, \boldsymbol{\sigma} \tag{7}
$$

#### А.2.7 Доверительный интервал для дисперсии

Величина  $\tilde{D}$  – представляет сумму случайных величин и в нашем случае можно утверждать, что величина  $\tilde{D}$  распределена по нормальному закону.

Тогда:

$$
D[\widetilde{D}] = \frac{2}{n-1}\widetilde{D}^2,
$$
\n(8)

а среднеквадратическое отклонение  $\sigma_{\beta}$  будет равно:

$$
\sigma_{\tilde{D}} = \sqrt{\frac{2}{n-1}\tilde{D}^2} \tag{9}
$$

95% - ный доверительный интервал для дисперсии **D** будет определяться:

$$
D = \widetilde{D} + 1,96 \sigma_{\mathcal{B}} \tag{10}
$$

Таким образом, 95% - ный доверительный интервал для СКО систематической погрешности будет ограничен интервалом  $(\sqrt{\tilde{D}-1.96 \sigma_{\tilde{B}}}, \sqrt{\tilde{D}+1.96 \sigma_{\tilde{B}}})$ .

#### А.2.8 Доверительный интервал суммарной погрешности

Доверительный интервал, в котором находится значение суммарной погрешности задается формулой:  $\mathcal{L}(\mathcal{L})$ and a series of the

$$
\Delta t_{\min} < X_{\text{cym}} < \Delta t_{\max},\tag{11}
$$

или

$$
\Delta V_{\min} < X_{\text{cvm}} < \Delta V_{\max} \tag{12}
$$

Min и max - это минимальное и максимальное значения погрешности измерения длительности сессии или объема переданного файла, в зависимости от вида испытаний.

# А.2.9 Оценка вероятности неправильной работы контролируемого оборудова-

#### ния

Оценка вероятности неправильной работы контролируемого оборудования производится исходя из зафиксированных на конец испытаний значений п (общее число проводимых опытов) и у (количество отказов) по формулам (2) и (3).

Вероятность отказа Р<sub>отк</sub> будет принадлежать диапазону:

$$
P_{\rm H} < P_{\rm OTK} < P_{\rm B},
$$

где Р<sub>и</sub> и Р<sub>в</sub> соответственно нижняя и верхняя границы вероятности отказа.

Эти границы, в свою очередь могут быть найдены из уравнений (14) и (15) при внесении в них соответствующих значений п и у и Рдов = 0,95.

$$
\sum_{k=0}^{J} {k \choose n} (1 - P_{\rm H})^k P_{\rm H}^{n-k} = P_{\rm AOB}; \qquad (14)
$$

$$
\sum_{k=0}^{J} {k \choose n} P_{\rm B}^k (1 - P_{\rm B})^{n-k} = P_{\rm AOB}. \qquad (15)
$$

 $(13)$ 

В таблицах А1 и А2 представлены число необходимых испытаний для вероятности ошибок  $P_0 = 0.01$  и  $P_0 = 0.0001$ .

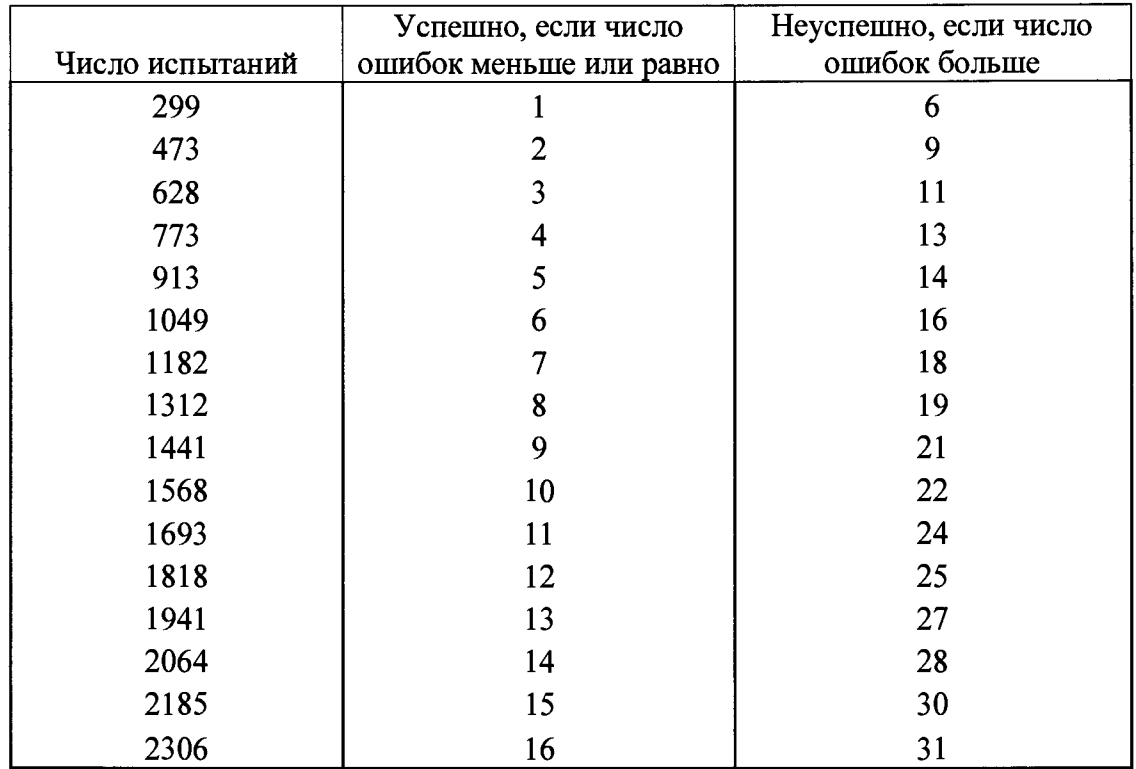

## Таблица А1 - Вероятность ошибки  $P_0 = 0.01$

# Таблица А2 - Вероятность ошибки  $P_0 = 0,0001$

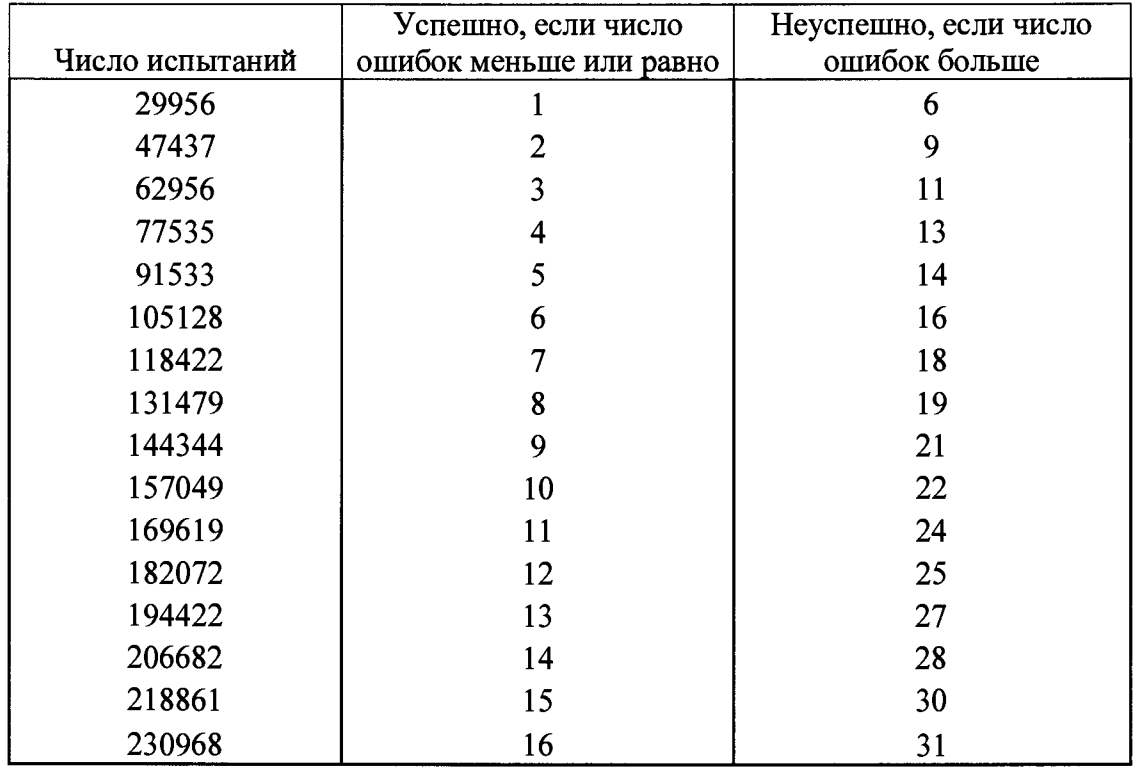

## **ПРИЛОЖЕНИЕ Б**

## (справочное) **Таблицы результатов поверки**

Таблица Б1 - Итоговые результаты

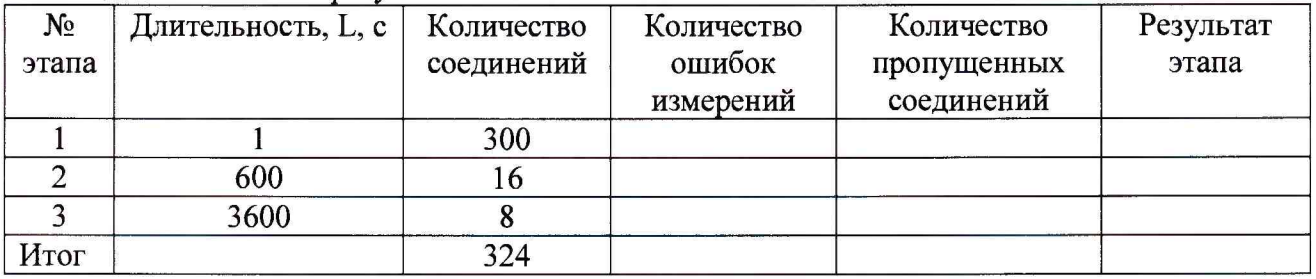

### Таблица Б2 - Доверительные интервалы

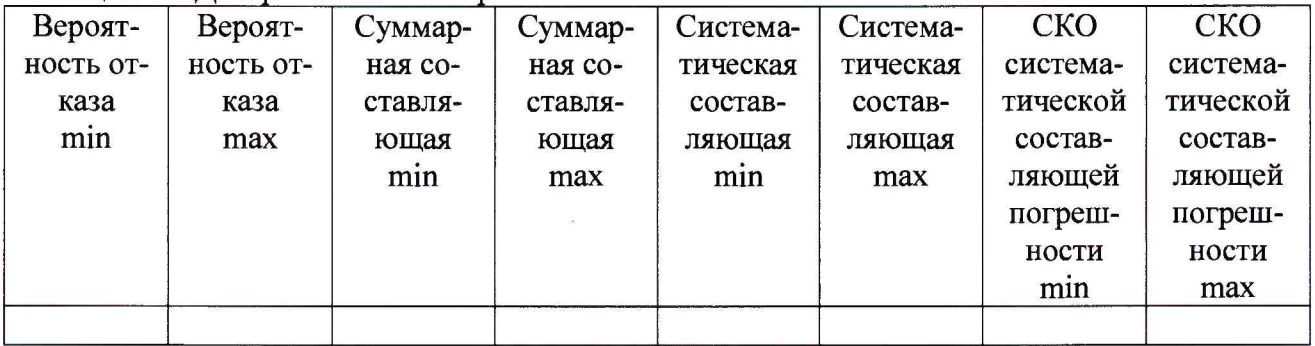

#### **ПРИЛОЖЕНИЕ В**

#### (справочное) Описание формата файла тарифной информации

Наименование шаблона конвертора - Nokia-MSS-17CM.cfg

Для того, чтобы файл подробного учета, полученный от системы измерений длительности соединений СИДС, был корректно импортирован программным обеспечением прибора СИГМА необходимо определить и описать его структуру.

Файл подробного учета, полученный от СИДС MSS17 СМ Nokia, имеет формат xlsx и открывается программой Excel.

Каждая строка содержит информацию об одном соединении.

Поскольку полученный файл содержит записи не только о тех соединениях, которые были реализованы с прибора СИГМА, но и о соединениях, устанавливаемых другими абонентами, то на первом этапе, следует провести фильтрацию, оставив только строки, в которых содержится записи о соединениях, инициированных прибором СИГМА.

Это осуществляется встроенными средствами программы Excel, применяя аппарат текстовых фильтров к столбцам, содержащим номера вызывающих и вызываемых абонен-TOB.

После фильтрации полученный результат следует сохранить в формате csv, сформировав таким образом результирующий файл, который имеет текстовый формат с разделителями полей, где в качестве символа разделителя по подзаписям используется символ "точка с запятой", а каждая строка заканчивается символом "перевода каретки".

Это означает, что подзаписи располагаются в строке со строго определенным смещением по подзаписям от начала записи (начала строки). Таким образом, для идентификации соответствующей подзаписи используется значение, соответствующее десятичному числу разделителей, отделяющих искомую подзапись от начала строки, счет начинается с нуля.

Программное обеспечение прибора СИГМА импортирует четыре подзаписи из каждой строки файла учета:

Номер вызывающего абонента содержится в подзаписи со смещением 5;

Номер вызываемого абонента содержится в подзаписи со смещением 6:  $\bullet$ 

Дата и время начала соединения содержатся в подзаписи со смещением 7, в формате ГОД МЕС ДЕН ЧАС МИН СЕК;

Продолжительность соединения, в секундах - подзаписи со смещением 8.

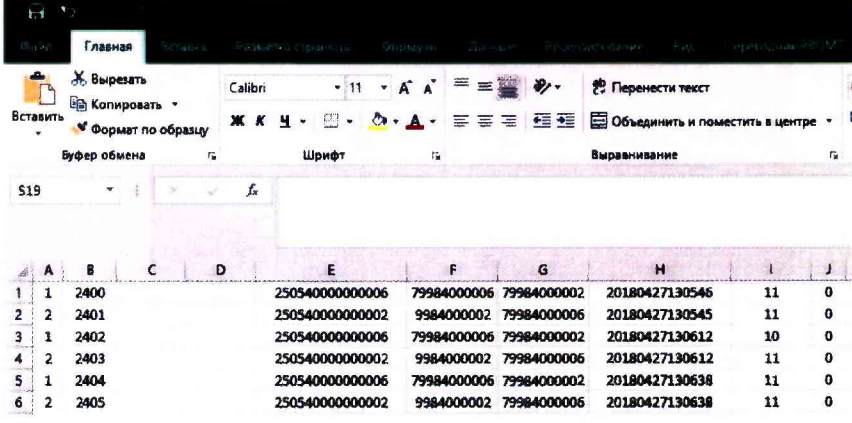

Фрагмент файла учета представлен на рисунке 1.

Рисунок 1

Пример записи в учетном файле:

Первая строка приведенного файла интерпретируется ПО прибора СИГМА следующим образом: абонент с номером 79984000006 инициировал телефонное соединение с абонентом 79984000002, дата и время начала которого зафиксирована в файле, как 27 апреля 2018 г. 13 ч, 05 мин 46 с, а длительность соединения -11 секунд.

Главный метролог ООО «НТЦ СОТСБИ»

 $\sqrt{\frac{1}{2}$  E. A. MHILIHH

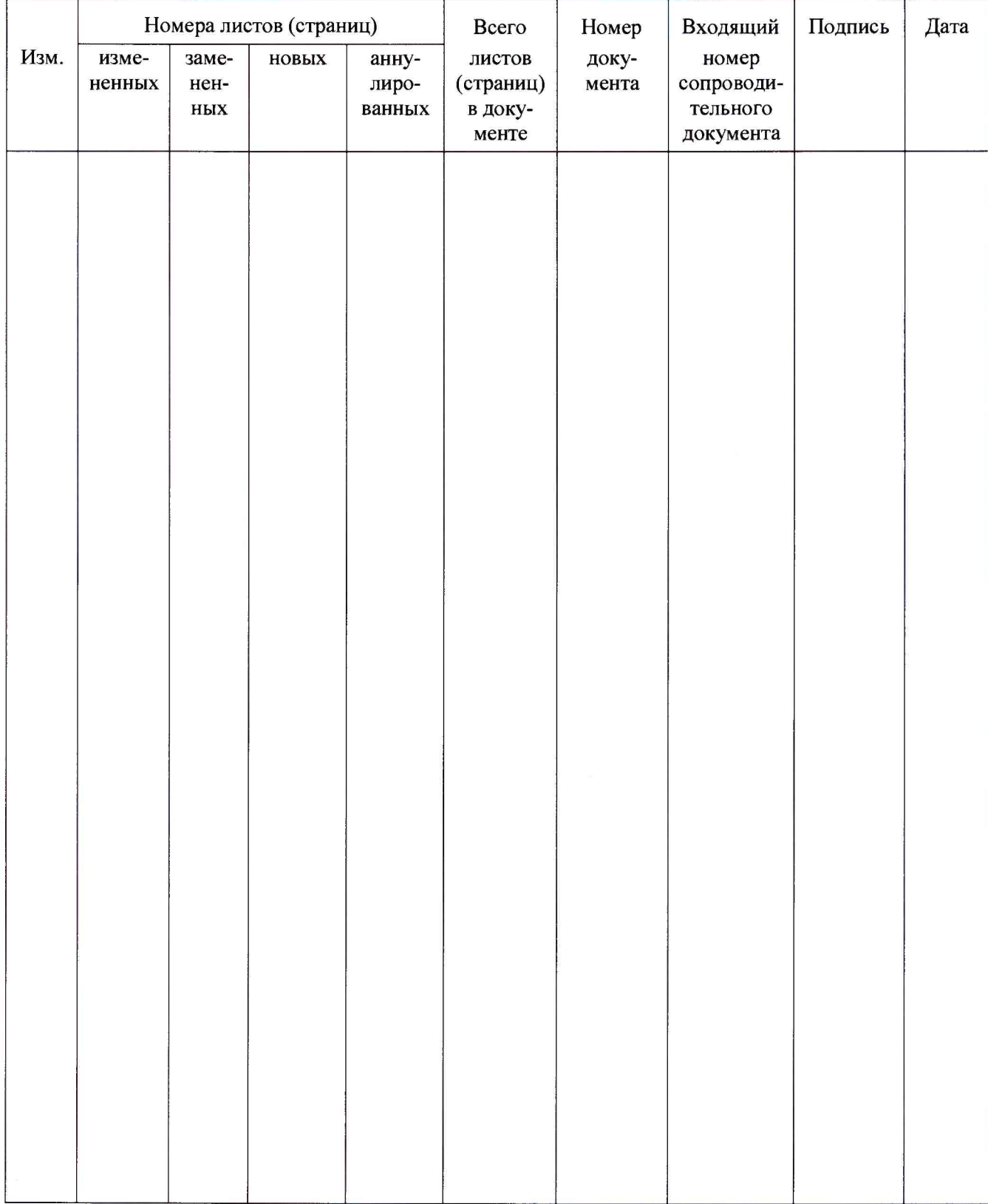

# **Лист регистрации изменений**